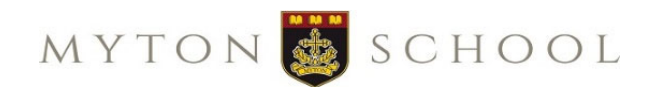

## **Parent &Carer Guideto Myton Systems**

This leaflet gives an overview of all systems we use at Myton School to ensure smooth communication between school and home, for you and your child.

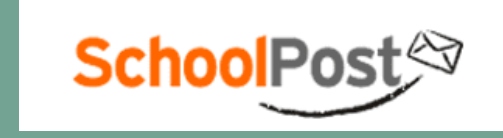

SchoolPost is Myton's communication system for sending letters, text messages and reports to parents & carers. When your child joins Myton you will receive an email explaining how to set up <sup>a</sup> SchoolPost account. SchoolPost provides you with <sup>a</sup> personal online inbox where you can see all your letters and messages from the school plus any related documents. A link to log in can be found on our website www.mytonschool.co.uk within the 'Parents/Letters Home' section.

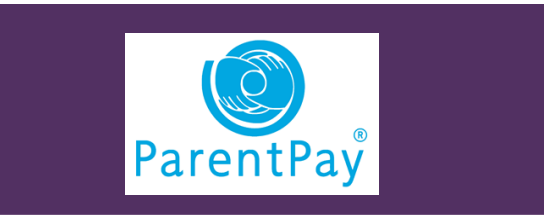

ParentPay is used for all payments to the school, including dinner money and payment for trips. When your child starts at Myton you will receive an

activation letter to set up your ParentPay account. You can access your account at www.mytonschool.co.uk within the 'Parents/Money & Payments' section.

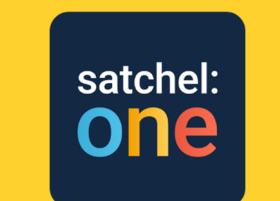

Satchel:one is our system for setting and submitting homework and for behaviour rewards. You will receive guidance on how to set up <sup>a</sup> parent/carer Satchel:one account so that you can keep track of your child's homework. Satchel:one can be accessed by computer https://mytonschool.satchelone.com

or through <sup>a</sup> free App available for most smartphones and tablets. Parents will receive <sup>a</sup> parent PIN to be used to set up an account. Students will log in via Office 365 using their school login details.

## **SPARX MATHS**

Sparx Maths is <sup>a</sup> personalised learning platform used by students to access their Maths homework. Students log in to Sparkx at <u>www.sparxmaths.uk</u>. They then search for Myton School, click on the orange 'Log in to Sparx using Microsoft' box, and log in using their school login details.

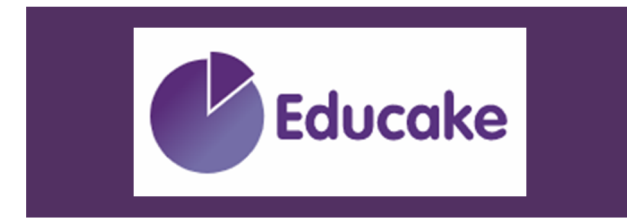

Educake is used for English homework. Students can access the system at https://my.educake.co.uk/student‐ login. They then select 'Sign in with Microsoft' and log in using their school login details.

## Myton School Cloud

Myton School Cloud is our Parents' Evening and events booking system. You can log in at https://myton.schoolcloud.co.uk/ and follow the instructions to log in.

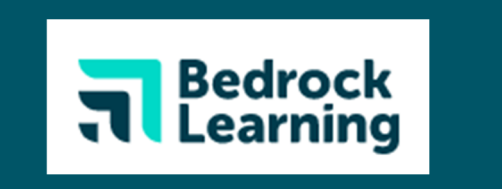

Students use Bedrock Learning for English vocabulary homework. They can access the system at https://app.bedrocklearning.org/ and log in through Office 365 using their school login details.

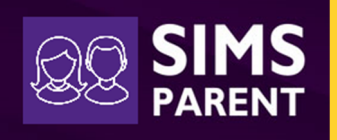

We use SIMS Parent Lite to collect, manage and handle key information about your child by obtaining information securely from you. You will receive <sup>a</sup> unique registration email for your SIMS Parent Lite account. You should click on the link provided and follow the instructions to register and log in to your account.

If you have any questions about our systems or how to access them, or if you don't have IT access, please contact Reception on 01926 493805 or at reception@myton.co.uk and we will be able to assist you.